Министерство образования Российской Федерации

Ульяновский государственный технический университет

## ТЕОРИЯ АВТОМАТИЧЕСКОГО УПРАВЛЕНИЯ

Сборник лабораторных работ

Составители: К.К. Васильев С.В. Елягин М.А. Цветов

УДК 621.391 (076) ББК 32я7 Т 33

Рецензент канд. техн. наук, доцент кафедры ТОР Захаров Н.Г.

Одобрено секцией методических пособий научно-методического совета университета

Т 33 **Теория** автоматического управления: Сборник лабораторных работ/ Сост. К.К. Васильев, С.В. Елягин, М.А. Цветов. – Ульяновск: УлГТУ, 2001. – 28 с.

Сборник лабораторных работ разработан в соответствии с программой курса «Основы автоматики и системы автоматического управления» и предназначен для студентов радиотехнического факультета, но может использоваться и студентами других специальностей. Лабораторные работы посвящены исследованию элементарных звеньев, устойчивости и точности САУ с применением прикладной программы Workbench.

Сборник подготовлен на кафедрах САПР и «Телекоммуникации».

УДК 621.391 (076) ББК 32я7

© Оформление. УлГТУ, 2001

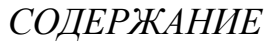

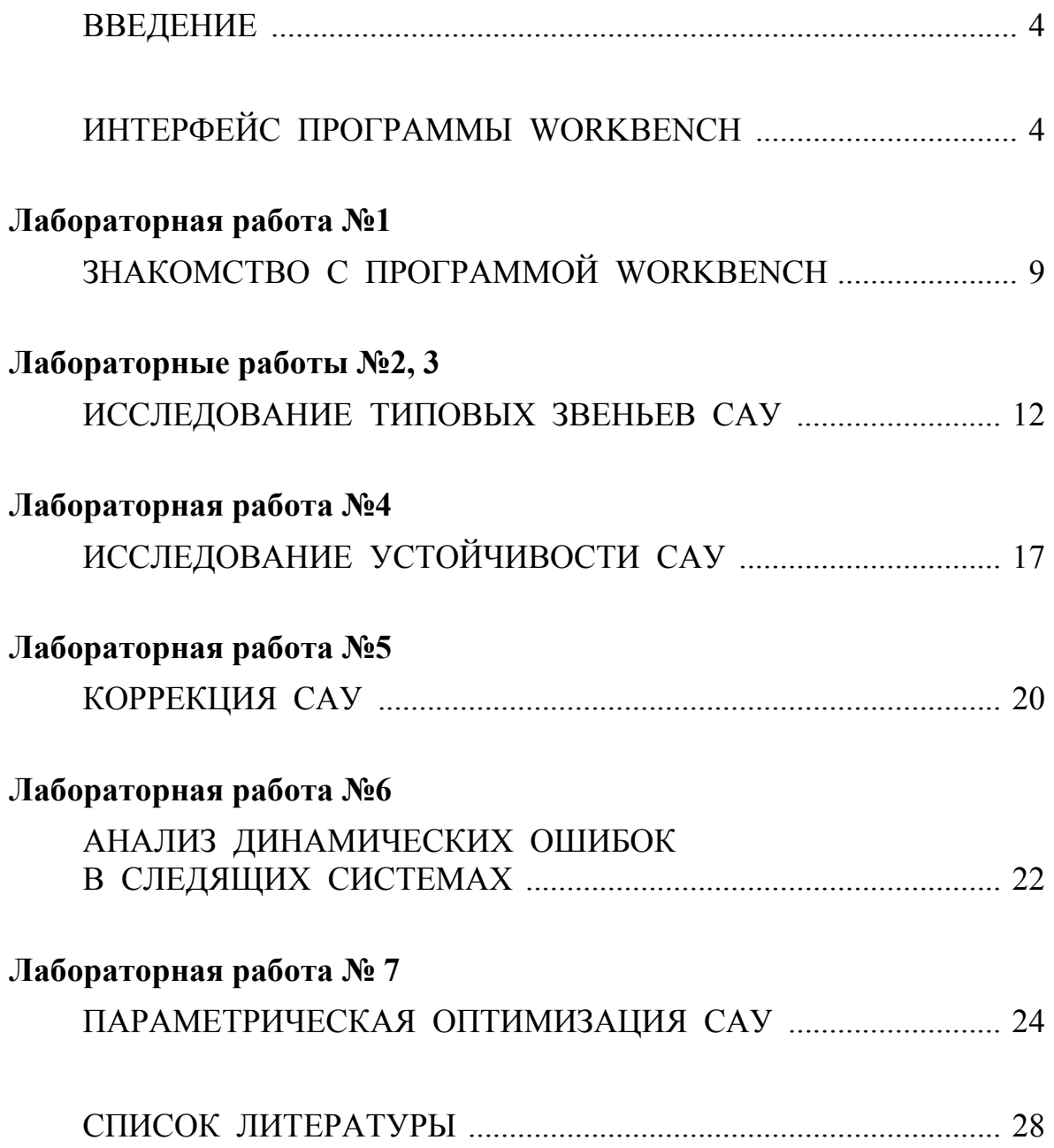

### ВВЕДЕНИЕ

<span id="page-3-0"></span>Workbench представляет собой программный продукт, позволяющий производить моделирование, тестирование, разработку и отладку электрических непей

Для работы программного комплекса необходим IBM - совместимый компьютер с процессором I486 и выше. Операционная система Windows 95, 98.

Эффективность использования пакета Workbench определяется:

- достаточно простым интерфейсом пользователя;
- большим количеством моделей радиоэлектронных устройств;
- возможностью создавать свои модели;
- разнообразием видов анализа радиоэлектронных устройств.

### **ИНТЕРФЕЙС ПРОГРАММЫ WORKBENCH**

Включает в себя стандартный набор операций, свойственных приложениям Windows, который состоит из следующих разделов:

- *File* работа с файлами;
- $-$  *Edit* редактирование;
- *Circuit* работа с элементами схемы;
- *Analysis* виды анализа схем;
- *Window* работа с окнами;
- *Help* работа с файлами справки.

Ниже рассмотрим некоторые разделы пакета Workbench, необходимые для выполнения лабораторных работ.

### Меню Circuit

Позволяет управлять ориентацией выбранных элементов, изменять масштаб изображения схемы, изменять номиналы элементов, управлять отображением идентификационных номеров элементов и их ярлыков, показывать сетку, изменять шрифты. Так установка флажка в позиции Show nodes (рис.1) позволяет отобразить номера узлов исследуемой схемы.

Перечисленные выше операции выведены в виде кнопок на панели инструментов (рис.2). Следует отметить, что изменить параметры элементов также возможно путем двойного нажатия левой кнопки «мыши» на элементе. При этом откроются закладки, в которых необходимо или изменить номинал элемента или выбрать его тип из библиотеки элементов (рис.3). С помощью соответствующих кнопок изменяются параметры модели или создается новая модель.

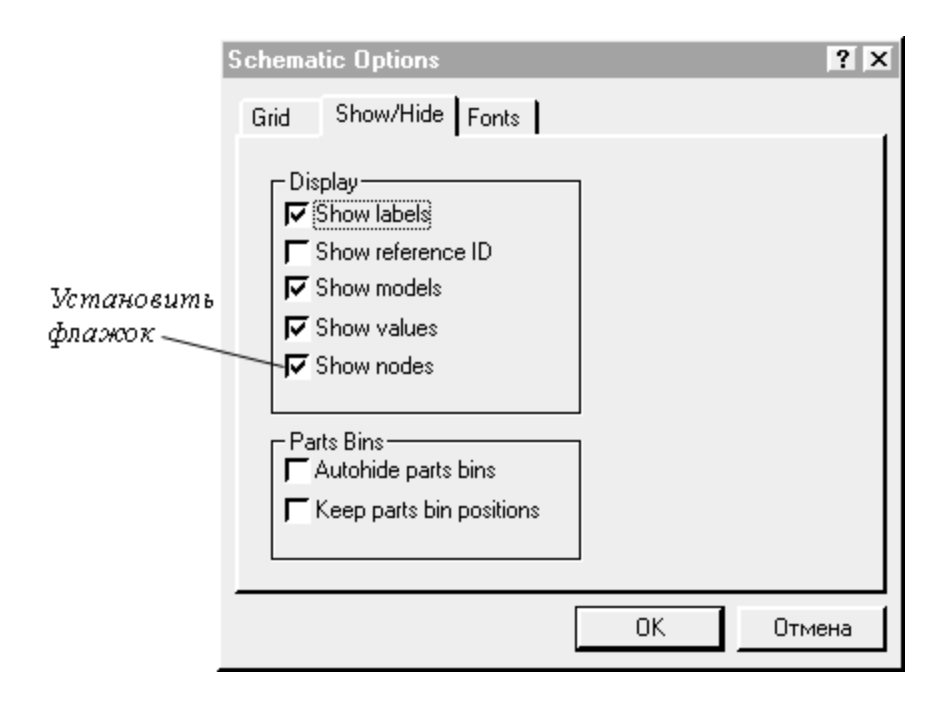

Рис. 1. Вывод на схеме номеров узлов. Закладка *Circuit/ Schematic Options*

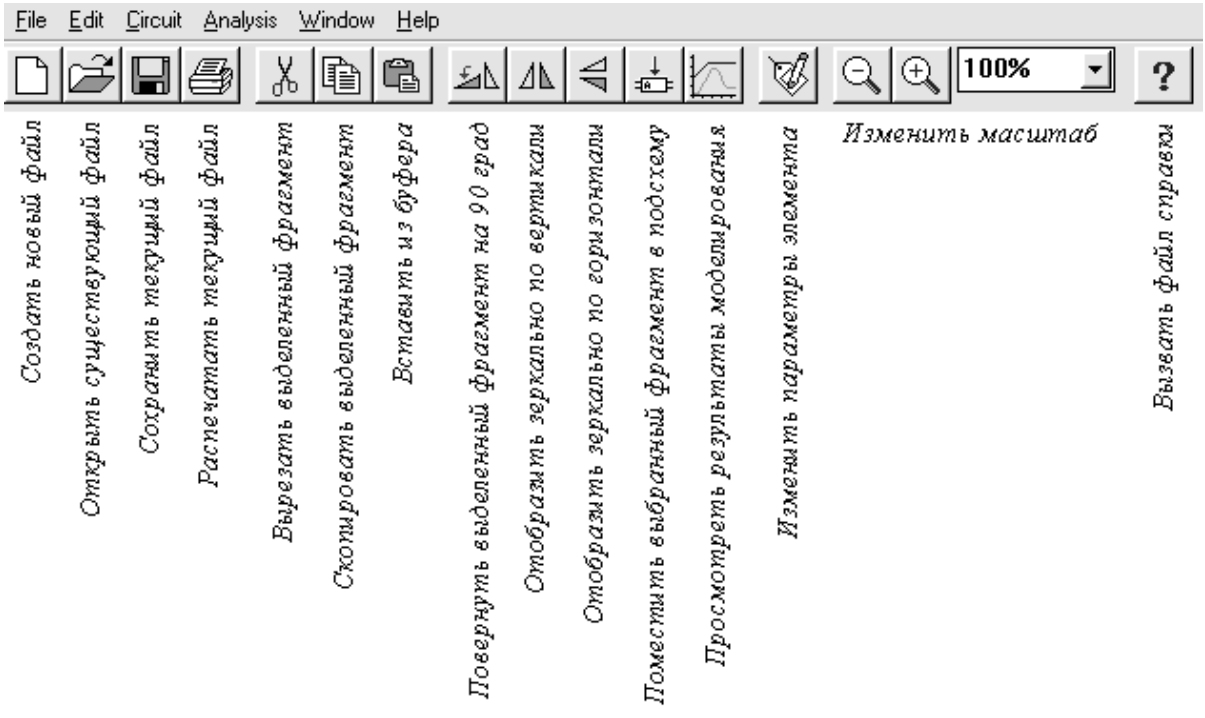

Рис. 2. Панель инструментов

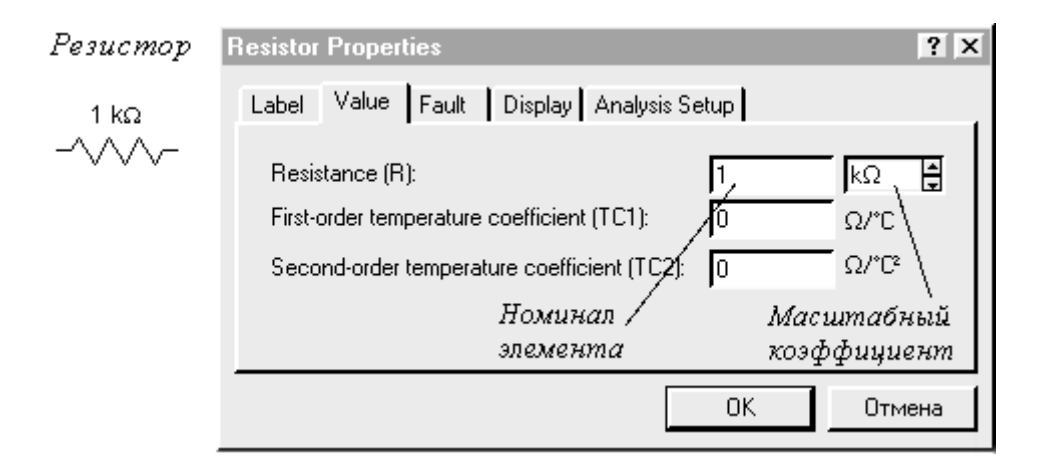

# усилитель

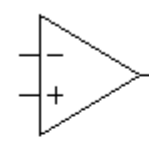

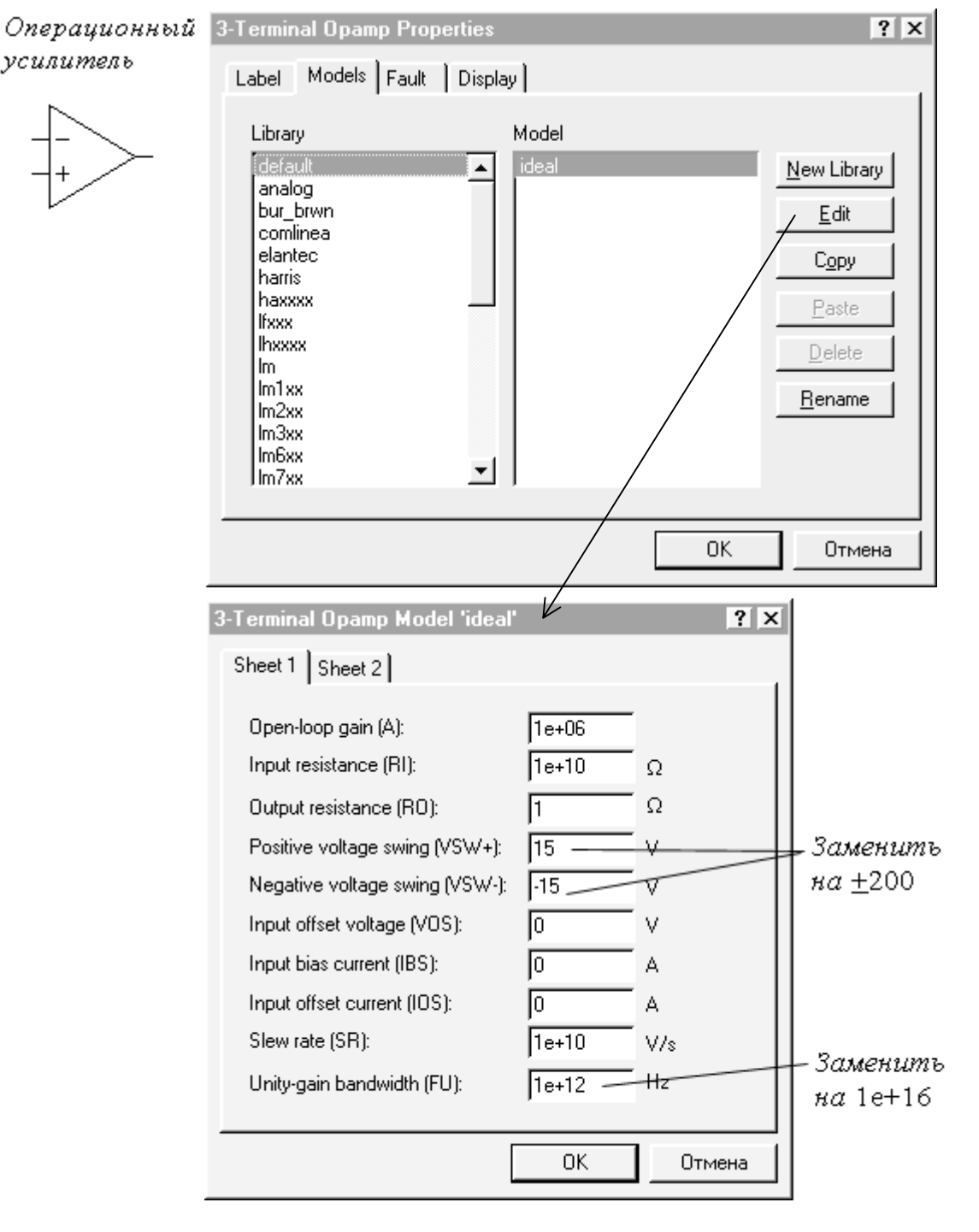

Рис. 3. Закладки изменения номиналов и типов элементов

### *Меню Analysis*

Меню *Analysis* позволяет выполнить различные виды анализа электронных схем, а также сигналов. Рассмотрим основные виды анализа, которые будем использовать при выполнении лабораторных работ:

− Analysis/ AC Frequency - построение амплитудно-частотной (АЧХ) и фазочастотной характеристик (ФЧХ) (рис.4);

− Analysis/ Transient – расчет переходных процессов (рис.5);

− Analysis/ Parameter Sweep – многократный анализ схемы при различных номиналах одного из ее элементов. Выполняется при построении частотных характеристик или расчете переходных процессов (рис.6).

Перед выполнением анализа необходимо задать условия анализа, т.е. заполнить соответствующие позиции в меню, что и показано ниже.

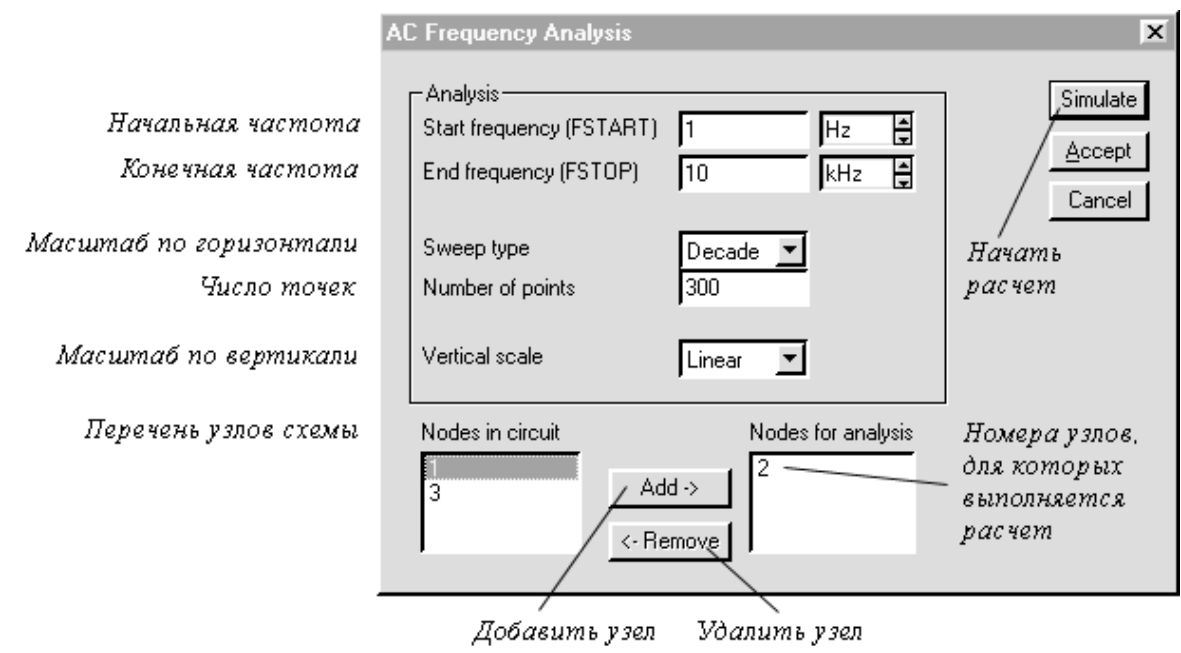

Рис. 4. Настройка режима построения частотных характеристик

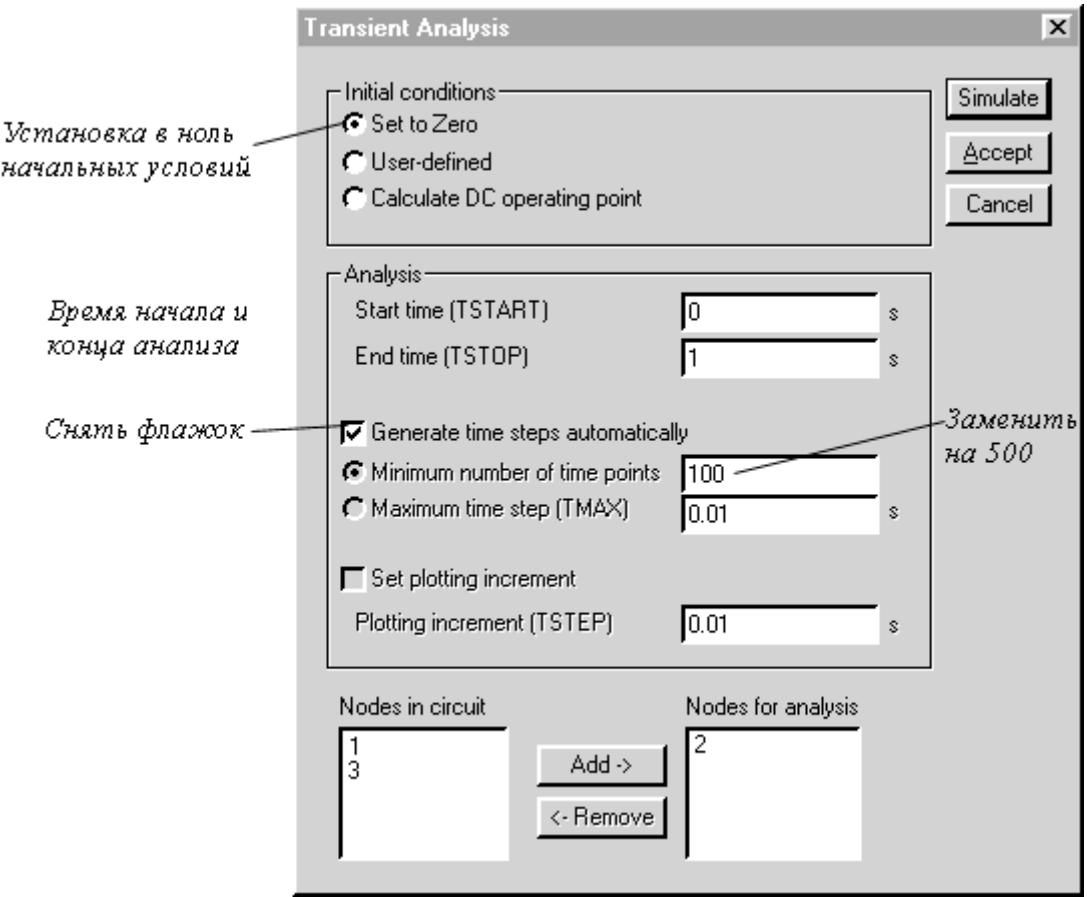

Рис. 5. Настройка режима расчета переходных процессов

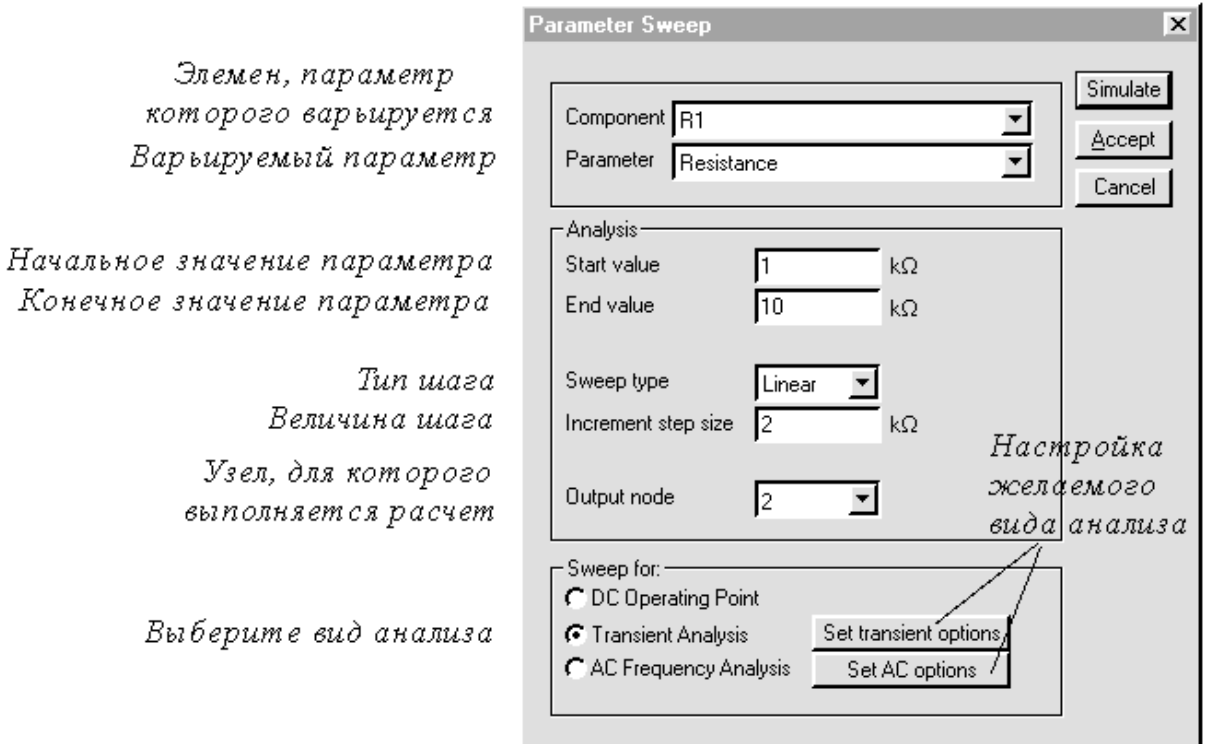

Рис.6. Настройка режима многократного анализа схем

### *Лабораторная работа №1*

### *ЗНАКОМСТВО С ПРОГРАММОЙ WORKBENCH*

<span id="page-8-0"></span>**Цель работы:** Освоение основных правил составления электрических схем и определение их основных характеристик с помощью программы Workbench.

### Порядок работы

Запустите Workbench. При этом автоматически будет создан и открыт новый файл, который следует сохранить, используя команду *File/ Save as*. Рекомендуется называть файл по фамилии исполнителя.

Используя манипулятор мышь перенесите необходимые элементы на рабочую область. Для этого необходимо выбрать раздел на панели инструментов Sources, Basic, Analog Ics (рис.1.1), в котором находится нужный элемент, затем перенести его на рабочую область.

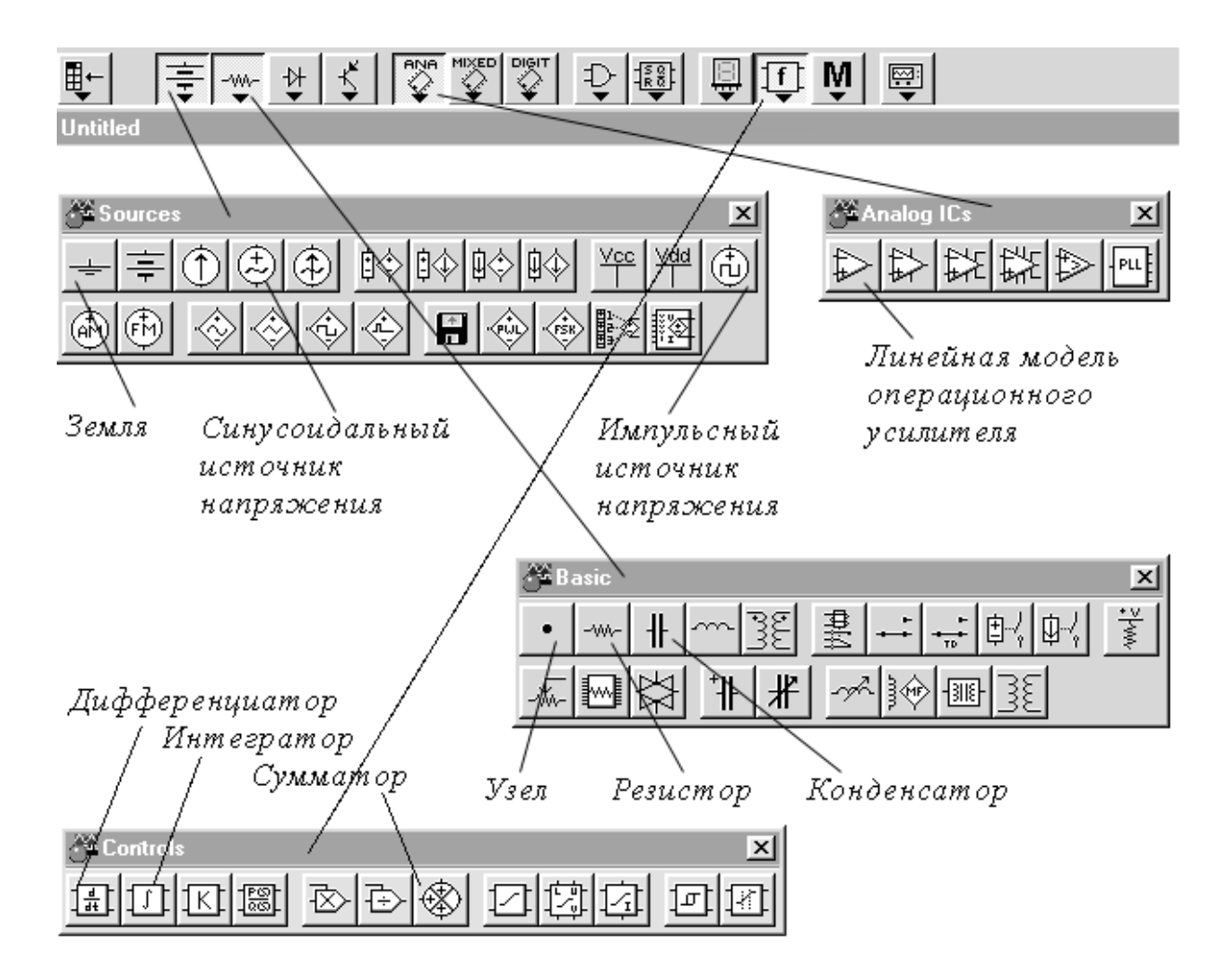

Рис. 1.1. Меню элементов Workbench

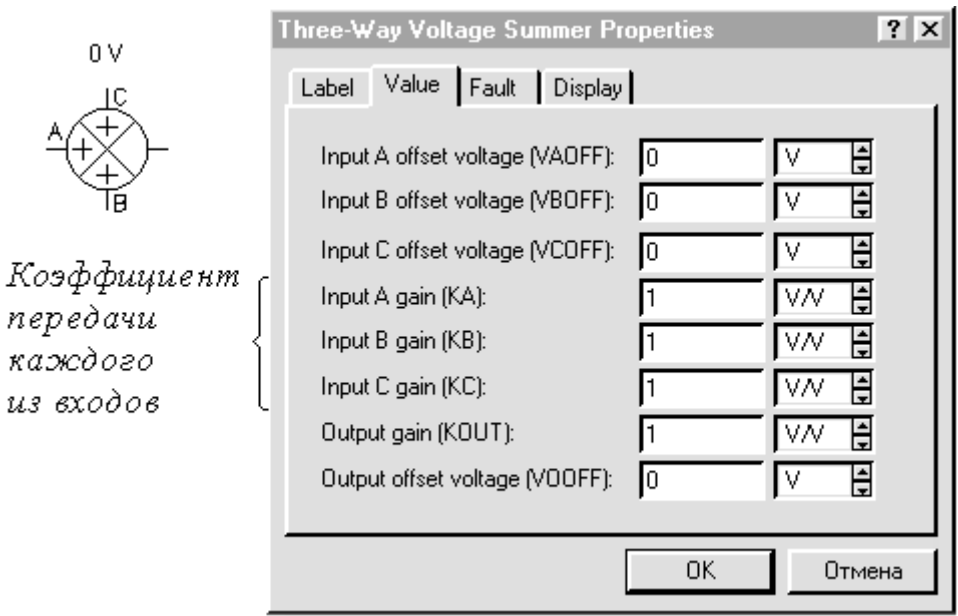

Рис. 1.2. Настройка параметров сумматора

Соедините выводы элементов для получения необходимой схемы. Для соединения двух выводов необходимо щелкнуть по одному из них левой кнопкой мыши и, не отпуская кнопку, довести курсор до вывода другого элемента. Следует отметить, что наличие элемента «Земля» в схеме является обязательным условием ее работы.

Для изменения номиналов и свойств элементов необходимо дважды щелкнуть мышью на нужном элементе, при этом появится соответствующая закладка (рис.3).

Проставьте номера узлов (Circuit/Schematik Options/Show nodes).

Когда схема собрана, выберите и запустите требуемый вид анализа (см. раздел *Меню Analysis*).

Произведите анализ схемы, результатом которого являются графические зависимости напряжений в выбранных узлах от соответствующего параметра, времени или частоты.

Рассмотрим пример анализа интегрирующей RC - цепи в среде Workbench. На рис.1.2 показана схема, для построения частотных характеристик.

Для построения частотных характеристик выберите меню Analysis команду АС Frequency. Заполните необходимые позиции закладки (см. рис.4). Нажмите кнопку Simulate. В результате появится окно результатов, показанное на рис.1.3. Для анализа полученных характеристик удобным является использование маркеров, которые в соответствующем окне отображают абсолютные и относительные значения выбранных точек.

Замечание. При построении переходной характеристики необходимо использовать импульсный источник напряжения с частотой 0.1 Гц.

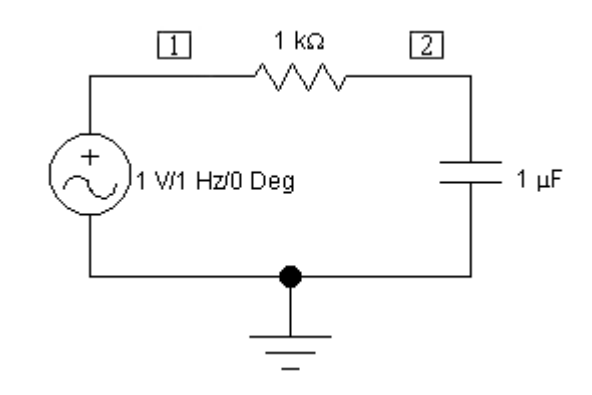

Рис. 1.2. Вид *RC* - цепи в среде Workbench

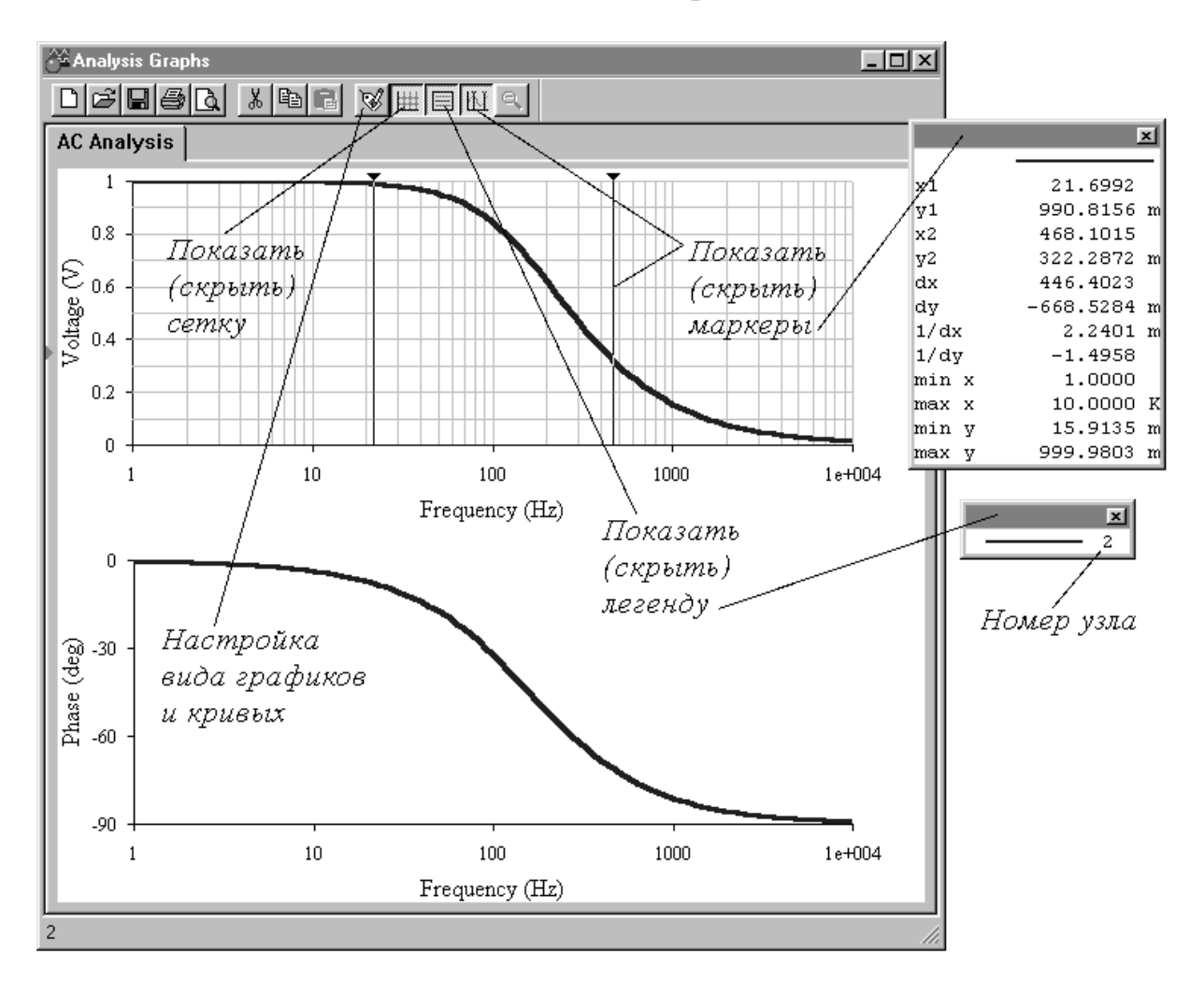

Рис. 1.3. АЧХ и ФЧХ интегрирующей *RC* - цепи

### Контрольные вопросы

- 1. Перечислите основные этапы работы в программе Workbench.
- 2. Как задаются типовые сигналы в программе Workbench?
- 3. Как построить частотные характеристики?
- 4. Как построить графики переходных процессов?
- 5. Как получить численные значения полученных результатов?

### Лабораторные работы  $\mathcal{N}_2$  2, 3

### ИССЛЕДОВАНИЕ ТИПОВЫХ ЗВЕНЬЕВ САУ

<span id="page-11-0"></span>Цель работы: Исследование переходных, импульсных и частотных характеристик типовых звеньев систем автоматики.

Типовые звенья систем автоматического управления (САУ)

Любую САУ можно представить в виде отдельных типовых звеньев, соединенных между собой определенным образом. Зная вид соединения элементарных звеньев и их характеристики, можно определить характеристики всей системы в целом. Типовые звенья отличаются по виду передаточной функции. Моделирование типовых звеньев основано, как правило, на использовании операционного усилителя (ОУ), во входную цепь которого и в цепь обратной связи включены комплексные сопротивления  $Z(p)$ и  $Z_{o}(p)$  (рис.2.1). При этом передаточная функция типового звена

$$
H(p) = -\frac{Z_o(p)}{Z(p)}.
$$
 (2.1)

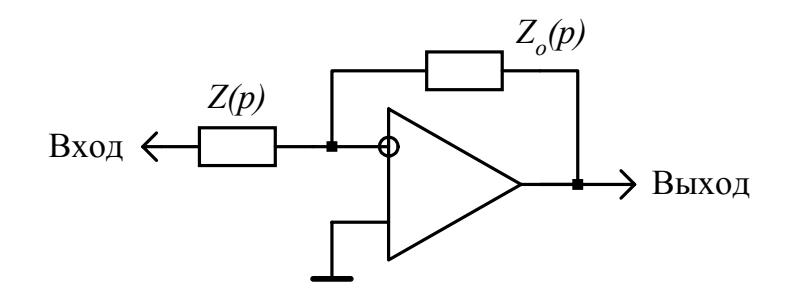

Рис. 2.1. Способ включения операционного усилителя

Используя в качестве  $Z(p)$  и  $Z_{o}(p)$  различные активные и реактивные элементы, можно получить различные передаточные функции  $H(p)$ , а значит, и различные типовые звенья. Знак минус в формуле (2.1) является следствием включения ОУ по схеме инвертирующего усилителя.

#### Задание к лабораторной работе

Для всех типовых звеньев построить переходную и импульсную характеристики, а также передаточную функцию. Все полученные характеристики зарисовать с экрана дисплея. Для любых двух типовых звеньев рассчитать и построить АЧХ и сравнить их с экспериментальными.

### Порядок выполнения лабораторной работы

Для моделирования типовых звеньев необходимо использовать линейную модель ОУ (см. рис.1.1). Согласно принципиальной схеме типового звена поочередно составить в среде Workbench схему и выполнить моделирование.

При построении частотных характеристик к входу звена необходимо подключить синусоидальный источник напряжения, а при построении переходной характеристики необходимо использовать импульсный источник входного напряжения с частотой  $0.1 \Gamma u$  (см. рис.1.1).

### Содержание отчета

Отчет по проделанной лабораторной работе должен содержать:

- − схему исследуемого типового звена;
- − импульсную характеристику каждого звена;
- − переходную характеристику каждого звена;
- − амплитудно- и фазочастотные характеристики каждого звена;
- − выводы по результатам проделанной работы.

### Контрольные вопросы

1. По какому признаку классифицируются типовые звенья?

2. Объясните, как построить асимптотическую логарифмическую амплитудно-частотную характеристику типового звена.

3. Как по заданной передаточной функции построить амплитудночастотную и фазочастотную характеристики?

4. Для любого из типовых звеньев построить амплитудно- и фазочастотную характеристики. Сравните результаты расчета с моделированием.

- 5. Каким образом в строится дифференцирующее звено?
- 6. Какие объекты описываются интегрирующими звеньями?
- 7. Какие объекты соответствуют дифференцирующему звену?
- 8. Какие реальные процессы отображает апериодическое звено?

*Безынерционное звено*

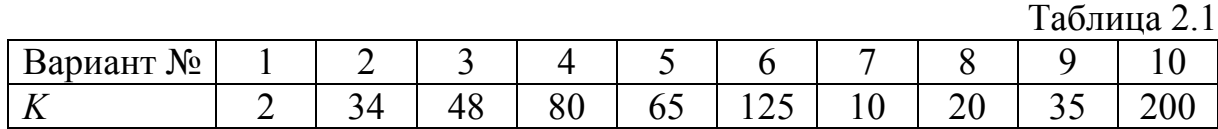

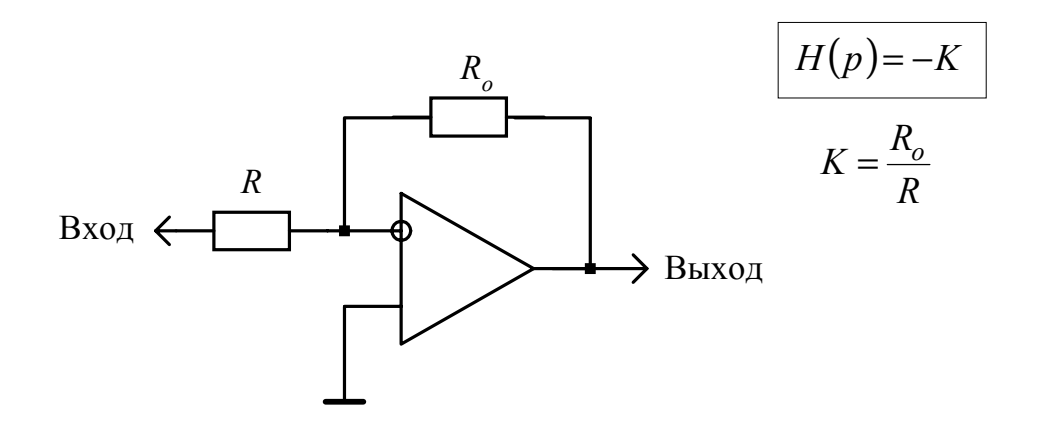

Рис. 2.2. Безынерционное звено

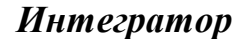

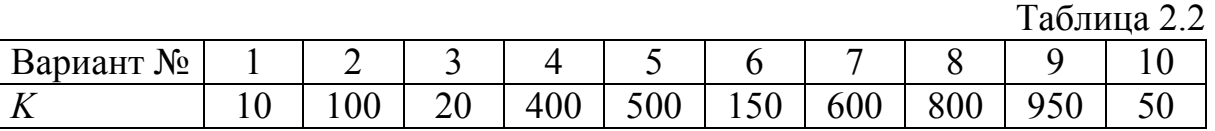

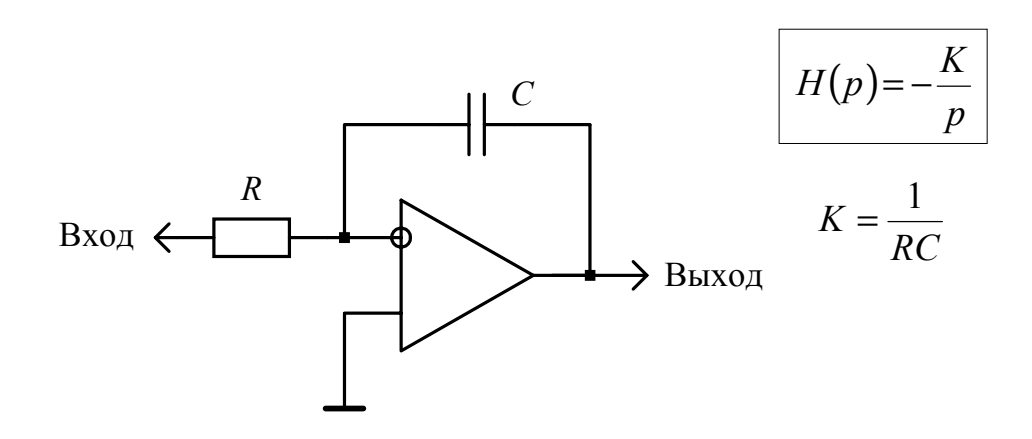

Рис. 2.3. Интегратор

#### *Инерционное звено*

Таблица 2.3

| Вариант №               |  |          |      |                         |     |         |     |     |     |
|-------------------------|--|----------|------|-------------------------|-----|---------|-----|-----|-----|
|                         |  |          |      | 100                     | IJυ | ⌒<br>∠∪ | 200 | 150 | J v |
| $\mathbf{u}$<br>MC<br>ᅩ |  | ∩∩<br>∠∪ | v. i | -<br>ັ<br>$\sim$ $\sim$ |     |         | ر ب |     |     |

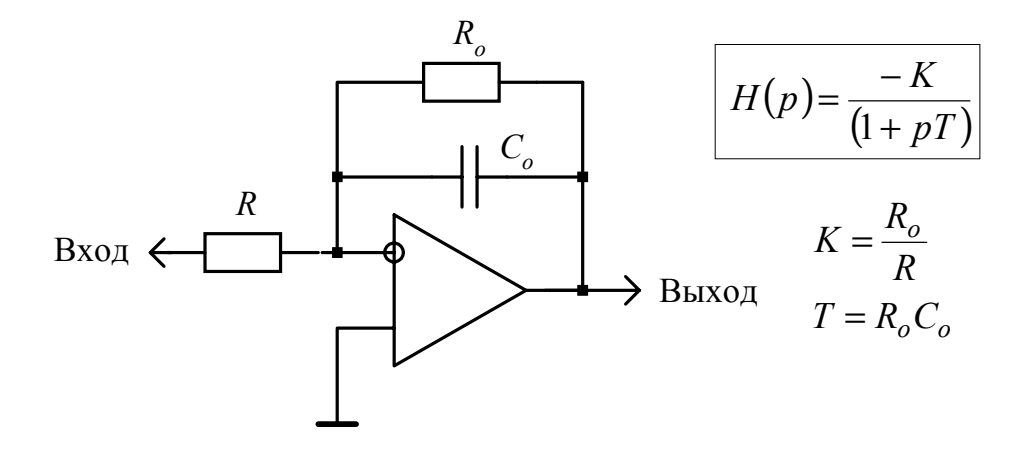

Рис. 2.4. Инерционное звено

### *Дифференцирующая RC - цепь*

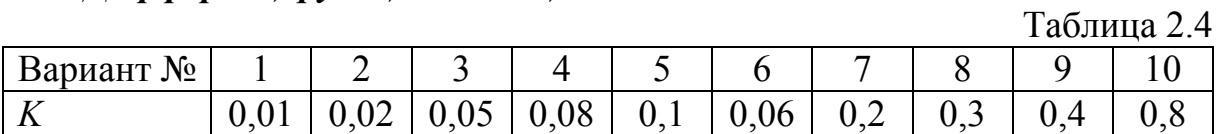

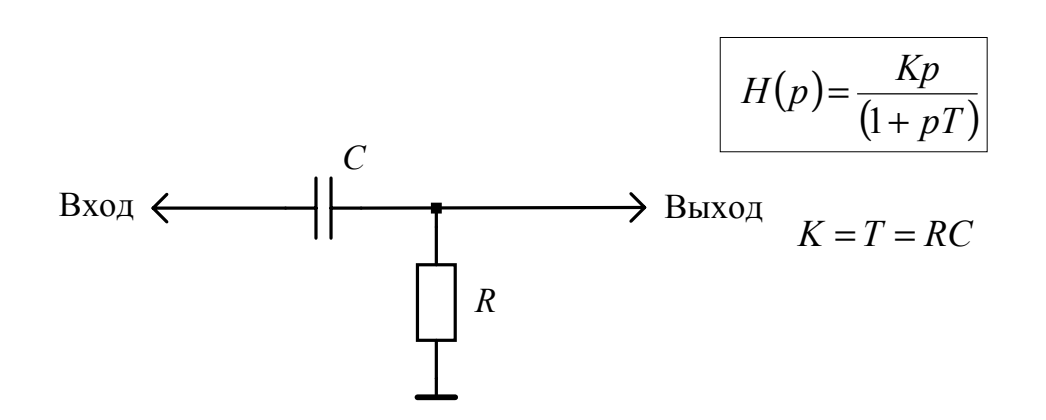

Рис. 2.5. Дифференцирующая *RC* - цепь

### *Дифференциатор*

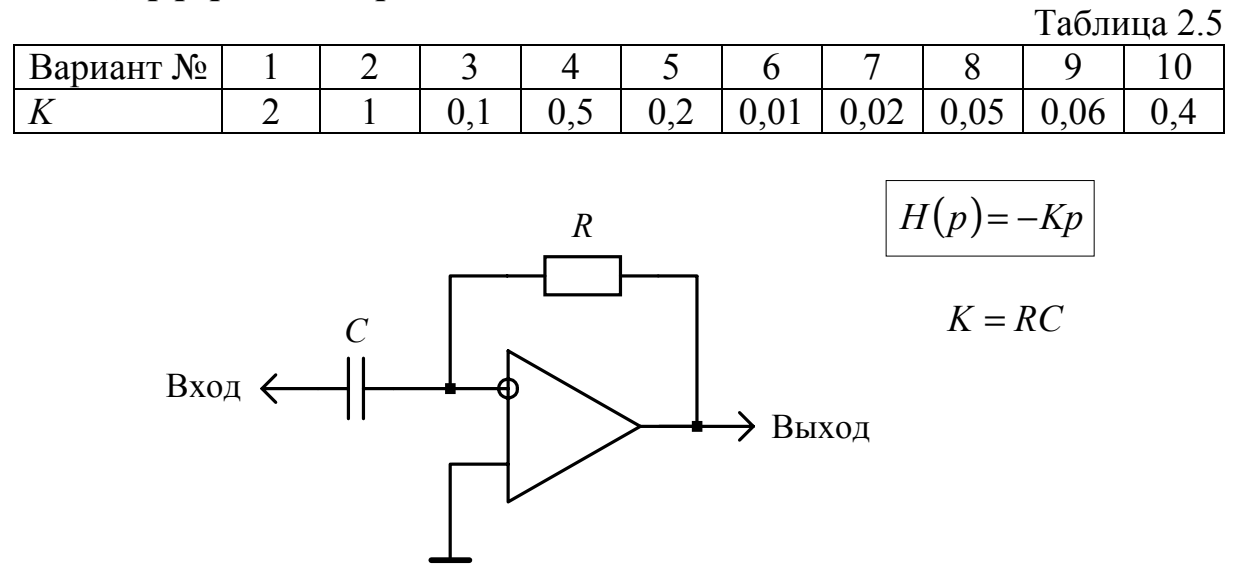

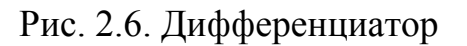

### *Изодромное звено*

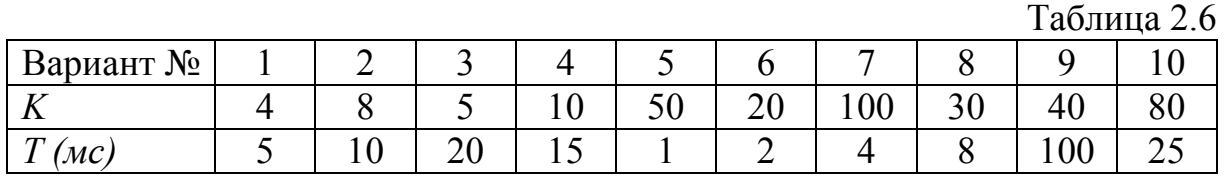

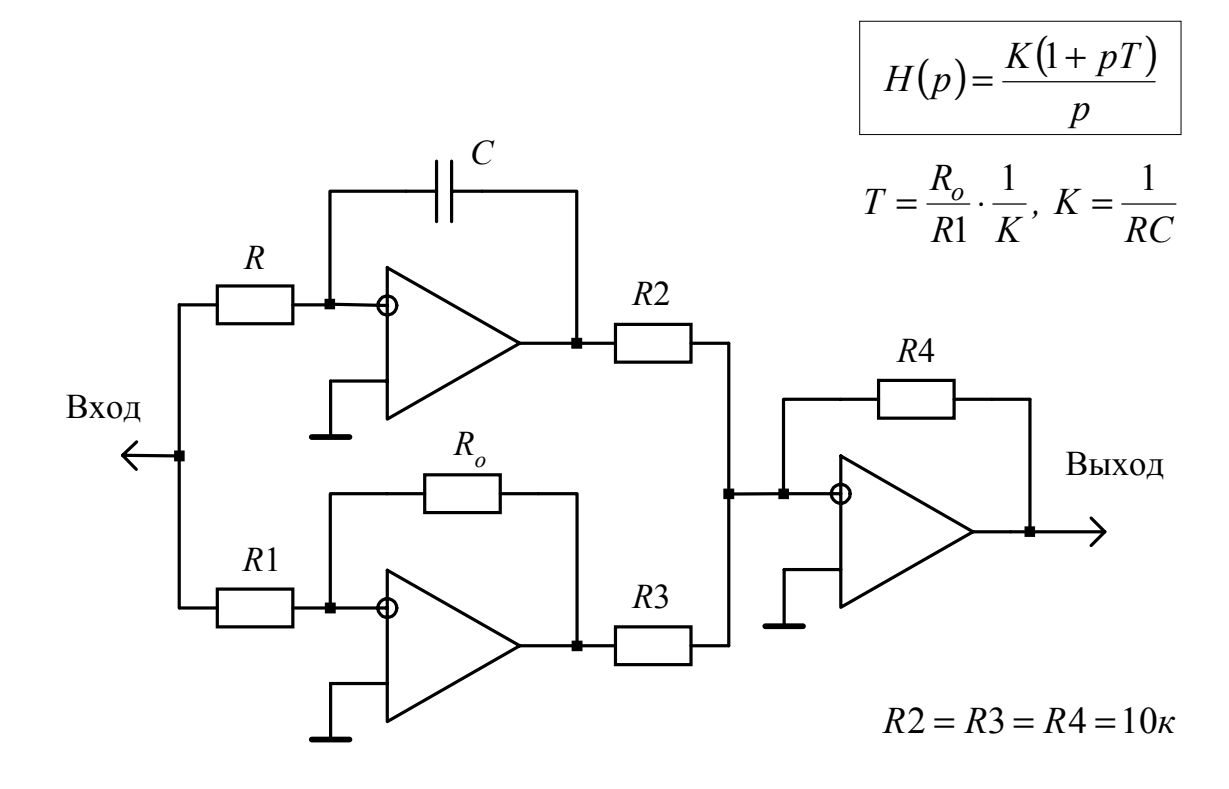

Рис. 2.7. Изодромное звено

### Лабораторная работа №4

### ИССЛЕДОВАНИЕ УСТОЙЧИВОСТИ САУ

<span id="page-16-0"></span>Цель работы: Анализ устойчивости замкнутых систем автоматики с помощью критериев Гурвица и Найквиста.

### **Устойчивость САУ**

Линейная система называется устойчивой, если при выведении ее из состояния равновесия (покоя) она возвращается в него после снятия внешнего воздействия. Если после прекращения внешнего воздействия система не возвращается в состояние равновесия, то она является неустойчивой.

В неустойчивых системах динамические ошибки становятся недопустимо большими и процесс слежения или управления срывается.

Алгебраический метод анализа устойчивости

Система устойчива, если действительные части всех корней характеристического уравнения передаточной функции замкнутой системы отрицательны. Если хотя бы один корень имеет положительную действительную часть, то система неустойчива. Если хотя бы один корень характеристического уравнения имеет нулевую действительную часть, то система находится на границе устойчивости.

В большинстве случаев довольно сложно вычислить корни характеристического уравнения, поэтому были разработаны правила (критерии), позволяющие судить о расположении корней на комплексной плоскости без из вычисления

### Критерий устойчивости Найквиста

Критерий Найквиста основан на построении годографа передаточной функции  $H(j\omega)$  разомкнутой системы управления. Годографом называется кривая, прочерчиваемая концом вектора  $|H(j\omega)|e^{j\varphi(\omega)}$  на комплексной плоскости при измерении частоты  $\omega$  от нуля до бесконечности.

Замкнутая система управления устойчива, если годограф передаточной функции разомкнутой системы не охватывает на комплексной плоскости точку с координатами  $(-1, j0)$ .

Чтобы построить годограф в программе Workbench нужно построить АЧХ и ФЧХ разомкнутой системы, а с помощью маркеров (см. рис.1.3) снять численные значения на определенных частотах.

#### Запас устойчивости по усилению

Запас устойчивости по усилению  $\alpha$  показывает, во сколько раз может увеличиться модуль передаточной функции разомкнутой системы, чтобы замкнутая система оказалась на границе устойчивости

$$
\alpha = \frac{1}{|H(j\omega_k)|},\tag{4.1}
$$

где  $\omega_k$ -критическая частота, при которой  $\varphi(\omega_k) = -\pi$ .

Запас устойчивости по фазе

Запас устойчивости по фазе  $\Delta\phi$  показывает, насколько должна измениться фазовая характеристика разомкнутой системы управления, чтобы замкнутая система оказалась на границе устойчивости.

$$
\Delta \phi = \pi + \phi(\omega_s), \tag{4.2}
$$

где  $\omega_{s}$  - частота среза, при которой  $|H(j\omega_{s})=1$ .

### Анализ устойчивости по частотным характеристикам

В инженерной практике используется приближенный способ анализа устойчивости. Этот способ заключается в построении логарифмической амплитудно-частотной характеристики (ЛАЧХ).

Если ЛАЧХ пересекает ось частот с наклоном минус  $20\partial E / \partial e \kappa$ , то система устойчива. Запас устойчивости по фазе зависит от диапазона частот, в котором ЛАЧХ разомкнутой системы на частоте среза имеет наклон минус  $20\partial E / \partial e \kappa$ . Чем больше этот диапазон частот, тем выше запас устойчивости и наоборот.

### Задание к лабораторной работе

Для замкнутой системы, разомкнутая часть которой состоит из последовательно соединенных интегратора и двух инерционных звеньев, провести анализ устойчивости различными способами.

Провести анализ устойчивости по алгебраическому критерию.

Определить запас устойчивости по фазе и по усилению.

Используя критерий Найквиста найти критическое значение коэффициента усиления  $K_{\kappa p}$  системы, при котором начинается возбуждение.

Построить графики переходных процессов для значений коэффициента усиления меньших, равных и больших  $K_{\kappa p}$ .

Сравнить результаты расчета и моделирования. Сделать выводы.

#### Порядок выполнения работы

Составить схему. Провести анализ устойчивости по критерию Найквиста, по АЧХ и ФЧХ, по ЛАЧХ. Сравнить полученные результаты. Построить зависимости выходного напряжения замкнутой системы от времени при единичном ступенчатом воздействии.

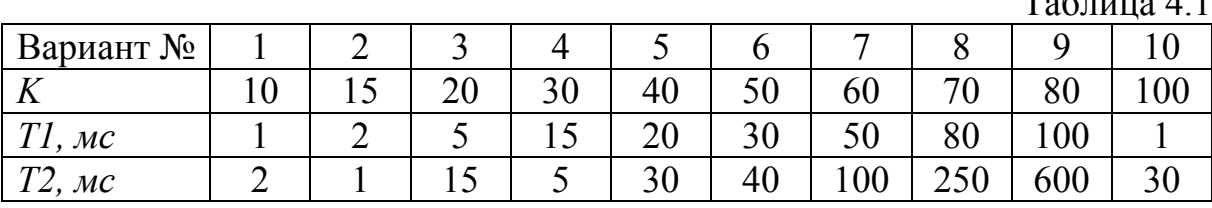

#### Варианты заданий

 $T \sim 41$ 

Для получения замкнутой системы достаточно исходную систему охватить общей отрицательной обратной связью с помощью резистора  $R_{oc}$ (рис.4.1) сопротивление, которого должно совпадать с сопротивлением R1. Следует отметить, что число типовых звеньев, построенных на ОУ, должно быть нечетным. В противном случае в схему следует включить дополнительное безынерционное звено с единичным коэффициентом передачи.

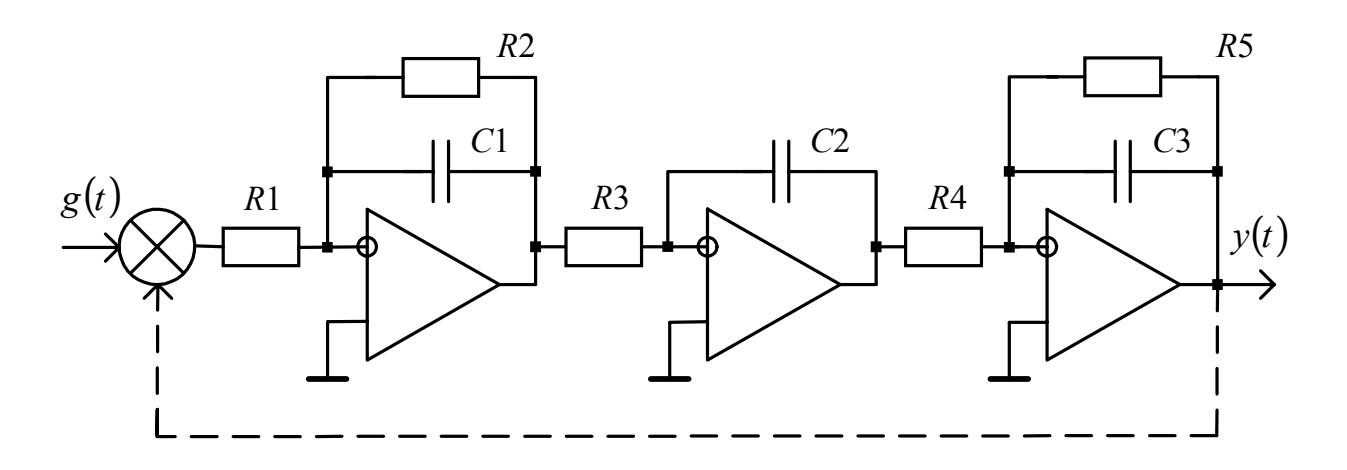

Рис. 4.1. Исследуемая схема

#### Содержание отчета

Отчет по проделанной работе должен содержать:

- исследуемую схему;
- годограф разомкнутой системы;
- АЧХ, ФЧХ и ЛАЧХ разомкнутой системы;
- значения запасов устойчивости по фазе и по усилению;

- графики переходных процессов при коэффициенте усиления равном, меньшим и большим критического;

- выводы по результатам проделанной работы.

#### Контрольные вопросы

- <span id="page-19-0"></span>1. Дайте понятие устойчивости;
- 2. Сформулируйте алгебраический критерий устойчивости;
- 3. Сформулируйте критерий устойчивости Найквиста;
- 4. Сформулируйте критерий устойчивости Михайлова;
- 5. Как выполняется оценка устойчивости по ЛАЧХ?;
- 6. Как определяется анализ устойчивости по АЧХ и ФЧХ?;
- 7. Что такое запас устойчивости по фазе?;
- 8. Что такое запас устойчивости по усилению?;
- 9. Дайте определение условно устойчивых систем:
- 10. Объясните графики переходного процесса САУ при  $K < K_{k,n}$ ;
- 11. Объясните графики переходного процесса САУ при  $K = K_{\kappa p}$ ;
- 12. Объясните графики переходного процесса САУ при  $K > K_{\kappa p}$ .

#### Лабораторная работа №5

### КОРРЕКЦИЯ САУ

Цель работы: Изучение методов коррекции неустойчивых САУ. Выбор параметров корректирующих звеньев.

#### Задача коррекции

После выбора структурной схемы САУ, обеспечивающей заданные динамические погрешности, может не выполняться условие устойчивости. В этом случае необходимо ввести в САУ дополнительные (корректирующие) звенья для обеспечения устойчивости. Наиболее часто условие устойчивости не выполняется, если схема содержит интегрирующие звенья с передаточной функцией  $H_u(p) = K_u/p$ . С целью обеспечения устойчивости в таких системах вводят форсирующее звено с передаточной функцией  $H_{\phi}(p) = K_{\phi}(1 + pT_{\phi})$ , где  $T_{\phi}$  – постоянная времени форсирующего звена.

Обычно форсирующее звено образуют с помощью параллельного соединения имеющегося в системе интегратора и безынерционного звена с коэффициентом передачи  $H(p) = K_{\delta}$ . Действительно, общий коэффициент передачи параллельно соединённых звеньев находится по формуле:

$$
H(p) = \frac{K_u}{p} + K_{\delta} = \frac{K_u (1 + pT_{\phi})}{p},
$$
\n(5.1)

где  $T = K_6/K_u$ 

Таким образом, при заданной постоянной времени форсирующего звена и известном коэффициенте усиления  $K_u$  можно определить коэффициент передачи безынерционного звена  $K_{\sigma} = T_{\phi} K_{u}$ . Постоянная времени  $T_{ab}$  форсирующего звена определяется с помощью анализа логарифмической АЧХ (ЛАЧХ) разомкнутой САУ. При этом выбор  $T_{\phi}$  обычно производится таким образом, чтобы на частоте среза ( $|H(j\omega_s)|=1$ ) наклон ЛАЧХ составлял минус  $200B/\partial e\kappa$  на участке в 1-2 декады от частоты среза. После выбора параметров форсирующих звеньев производится повторное построения годографа. При недостаточном запасе устойчивости постоянные времени форсирующего звена увеличивают; при излишнем - уменьшают. Завершением процесса коррекции является моделирование САУ.

#### Задание к лабораторной работе

Провести анализ и коррекцию системы, рассмотренной в предыдущей работе при условии  $T1 = T2$ .

#### Порядок выполнения работы

В соответствии с заданным вариантом произвести анализ устойчивости системы и определить число и параметры форсирующих звеньев. Произвести моделирование системы при выбранных параметрах  $T_{\phi}$  форсирующих звеньев и при значениях  $T_{\phi}$  меньших и больших в 1.5-3 раза, чем теоретические. Для каждого из значений  $T_{\phi}$  получить графики переходных процессов (реакций на единичное ступенчатое воздействие). Исследуемая схема с одним форсирующим звеном приведена на рис.5.1.

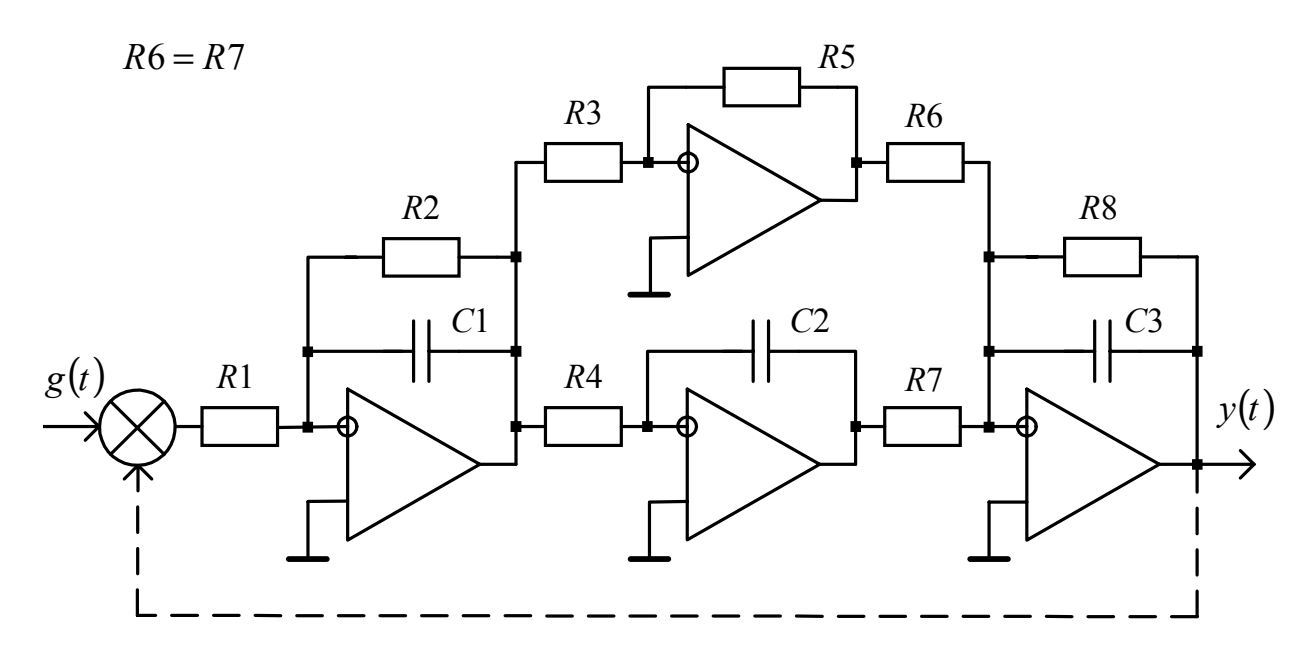

Рис. 5.1. Исследуемая схема с одним форсирующим звеном

#### Содержание отчёта

<span id="page-21-0"></span>Отчет по проделанной работе должен содержать:

- структурные схемы исходной и скорректированной схемы;

- ЛАЧХ и годографы исходной и скорректированной систем;

- графики переходных процессов при трёх значениях параметров форсирующих звеньев;

- выводы по результатам проделанной работы.

### Контрольные вопросы

1. Что такое алгебраический метод анализа устойчивости?

2. Объясните критерий устойчивости Найквиста-Михайлова.

3. Дайте определение запаса устойчивости.

4. Как сформировать форсирующее звено в САУ?

5. Объясните влияние параметров форсирующих звеньев на вид переходных процессов.

### Лабораторная работа №6

АНАЛИЗ ДИНАМИЧЕСКИХ ОШИБОК В СЛЕДЯЩИХ СИСТЕМАХ

Цель работы: Исследование точности работы замкнутых систем автоматического управления при различных входных воздействиях.

### Динамические ошибки

Точность работы систем автоматического управления характеризуется динамическими ошибками. Динамическая ошибка определяется как ошибка в установившемся режиме работы  $(t \rightarrow \infty)$  системы при действии на неё нестационарного сигнала. В статических системах динамическая система отлична от нуля. В астатических системах она равна нулю. Изображение ошибки

$$
E(p) = H_e(p)g(p),\tag{6.1}
$$

где  $H_e(p)$  – передаточная функция по ошибке;  $g(p)$  – изображение входного сигнала. Передаточная функция ошибки  $H_e(p)$  связана с передаточной функции разомкнутой системы  $H(p)$  следующим соотношением:

$$
H_e(p) = \frac{1}{1 + H(p)}.\t(6.2)
$$

Используя свойство преобразования Лапласа для динамической ошибки имеем:

$$
e = \lim_{t \to \infty} e(t) = \lim_{p \to 0} pE(p) = \lim_{p \to 0} pH_e(p)g(p).
$$
 (6.3)

Задание к лабораторной работе

Для системы, рассмотренной в лабораторной работе №4, произвести расчёт динамической ошибки при ступенчатом, линейном и квадратичном входном воздействии.

Определить динамическую ошибку, длительность переходного процесса и перерегулирование.

Произвести анализ динамической ошибки при различных входных сигналах. Сравнить полученные результаты. Сделать выводы.

#### Порядок выполнения работы

Согласно заданию составить схему. В качестве генератора входных воздействий следует использовать схему, приведённую на рис.6.1. На вход данной схемы следует подать единичное ступенчатое воздействие, тогда на выходе первого интегратора получим линейно изменяющееся во времени напряжение, а на выходе второго интегратора напряжение будет изменяться по квадратичному закону. Таким образом, подключая вход исследуемой системы к выходам 1, 2 и 3, можно проводить анализ точности системы при постоянном, линейном и квадратичном воздействиях.

Провести моделирование при постоянном, линейно- и квадратично изменяющемся сигнале. Выяснить, как зависят от времени входной, выхолной сигналы и ошибка.

#### Содержание отчёта

Отчёт по лабораторной работе должен содержать:

- исследуемую схему;

- описание схемы и задание на моделирование;

- осциллограммы входного, выходного сигналов и ошибок для различных входных воздействий;

- расчёт динамической ошибки по формулам для различных входных воздействий;

 $-$  ВЫВОЛЫ.

<span id="page-23-0"></span>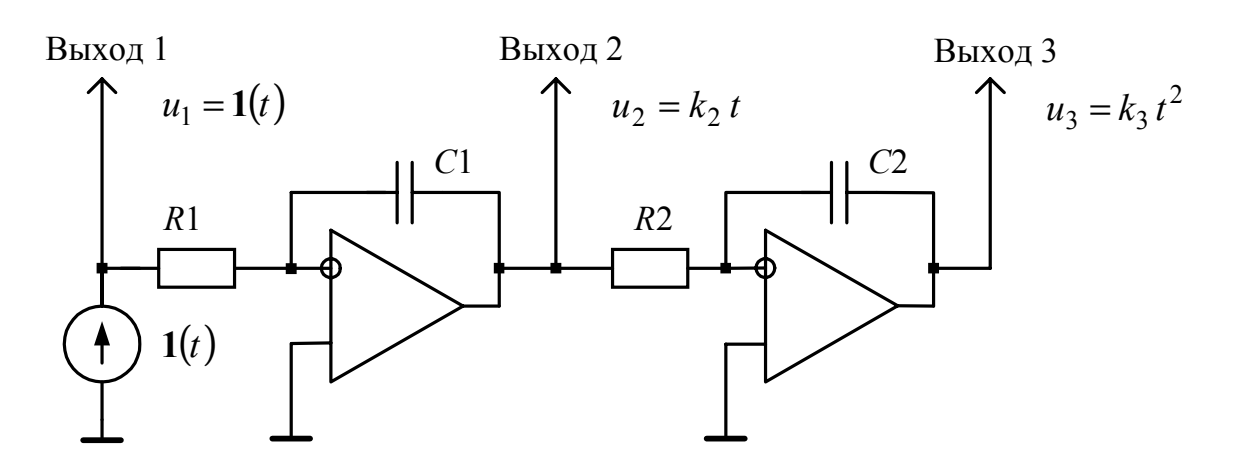

Рис. 6.1. Схема формирования входного воздействия

Контрольные вопросы

- 1. Что такое динамическая ошибка?
- 2. Какое отличие между статическими и астатическими системами?
- 3. Как находится передаточная функция для ошибки?
- 4. Как рассчитать динамическую ошибку?
- 5. Что такое порядок астатизма?

6. В каких случаях система с астатизмом 1-го порядка имеет нулевую ошибку?

7. В каких случаях система с астатизмом 2-го порядка имеет бесконечно большую величину установившейся ошибки?

8. В каком случае система с астатизмом 3-го порядка имеет конечную ненулевую величину установившейся ошибки?

### Лабораторная работа №7

### ПАРАМЕТРИЧЕСКАЯ ОПТИМИЗАЦИЯ САУ

Цель работы: Определение оптимальных параметров следящих автоматических систем при воздействии помех.

### Залача оптимизации

Первым этапом проектирования САУ является выбор по заданным характеристикам входных сигналов и помех структурной схемы (передаточной функции), обеспечивающей в некотором смысле наилучшую (оптимальную) характеристику системы. Очевидно, что передаточная функция оптимальной системы будет зависеть не только от характеристик входного сигнала и помех, но и от выбранного критерия оптимальности. Во многих следящих системах критерием оптимальности является минимум среднего квадрата ошибки.

Если структура (передаточная функция) системы задана, а неизвестны только её оптимальные параметры, то возникает задача параметрической оптимизации. Так как структура системы известна, то можно найти выражение для среднего квадрата ошибки как функцию параметров систе-MЫ:

$$
\varepsilon_c^2 = \varepsilon_c^2 \big( \alpha_1, \alpha_2, ..., \alpha_n \big), \tag{7.1}
$$

где  $\alpha_i$  – параметры системы. Для расчёта оптимальных значений  $\alpha_i$  надо найти минимум  $\varepsilon_c^2$ .

Другой способ оптимизации заключается в моделировании исследуемой системы и подборе её параметров.

Как известно [1-3], средний квадрат суммарной ошибки  $\varepsilon_c^2$  состоит из двух слагаемых

$$
\varepsilon_c^2 = \varepsilon_{ycm}^2 + \sigma_{\xi}^2, \qquad (7.2)
$$

Первое слагаемое  $\varepsilon_{vcm}^{2}$  – квадрат динамической ошибки, второе слагаемое  $\sigma_{\xi}^{2}$  обусловлено действием входной помехи  $n(t)$ . Если помеха отсутствует, то средний квадрат суммарной ошибки будет равен квадрату динамической ошибки. В случае отсутствия полезного сигнала  $\varepsilon_c^2$  будет определяться только помехой.

### Задание к лабораторной работе

В качестве исследуемого объекта примем интегратор с передаточной функцией  $H(p)=K/p$ , охваченный отрицательной обратной связью  $(pnc.7.1)$ .

Определить оптимальное значение коэффициента передачи системы К, минимизирующее средний квадрат суммарной ошибки. Известно [1-3], что с увеличением K динамическая ошибка  $\varepsilon_{vcm}^2$  уменьшается, а  $\sigma_{\varepsilon}^2$  растет. Следовательно, существует оптимальное значение  $K_{\text{onm}}$ , при котором средний квадрат суммарной ошибки будет минимальным.

### Порядок выполнения работы

Структурная схема параметрической оптимизации приведена на рис.7.1. Входной сигнал представляет собой сумму полезного линейноизменяющегося сигнала  $g(t) = vt$  и помехи  $n(t)$ .

Измеритель среднего квадрата суммарной ошибки выполняет следующую операцию:

$$
\varepsilon_c^2 = \int_0^{\tau} [g(t) - y(t)]^2 dt , \qquad (7.3)
$$

где  $\tau$  - время анализа. В работе принять  $\tau = 1c$ .

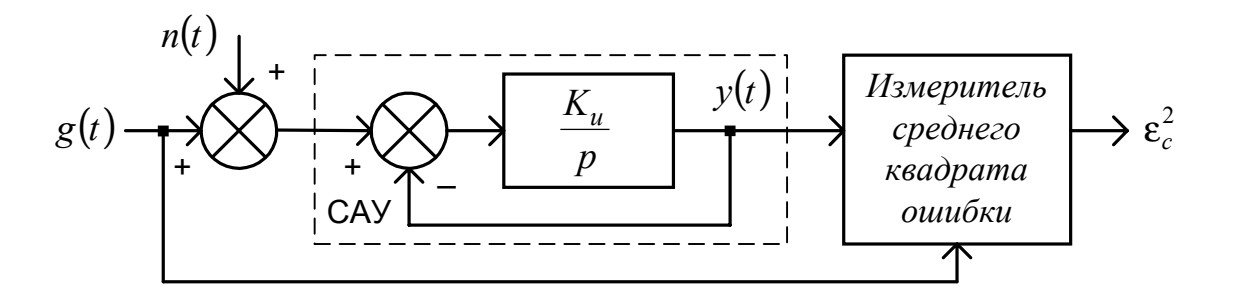

Рис. 7.1. Структурная схема параметрической оптимизации

Загрузить исследуемую схему из файла *Lab\_7.ewb* (рис.7.2). Уяснить назначение каждого элемента в схеме. Провести предварительное исследование действующих в схеме сигналов с целью изучения ее работы.

С помощью сумматора *S*1 (рис.1.2) можно изменить уровень сигнала, подаваемого на соответствующий вход.

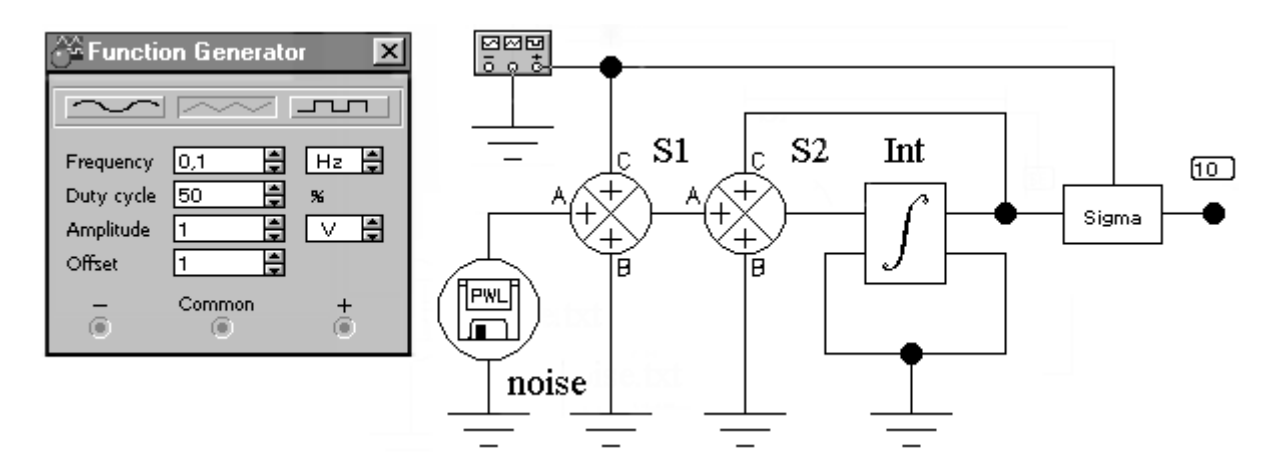

Рис. 7.2. Исследуемая схема

Произвести параметрический анализ схемы (*Analysis/ Parameter Sweep*, см. рис.6) при отсутствии помехи  $n(t)$ . Коэффициент усиления *K* интегратора следует менять от 10 до 40 с шагом 5. Измерить все значения дисперсии ошибки  ${\varepsilon_c}^2$  в момент времени, равный  $1c$ . Построить зависимость  $\varepsilon_c^2(K)$ .

Отключить сигнал, а на вход подать помеху  $n(t)$ . Построить зависимость  $\varepsilon_c^2(K)$ .

Включить сигнал и помеху. Построить зависимость  $\varepsilon_c^2(K)$  для различных уровнях помехи (значения коэффициента передачи сумматора по входу A, взять равными 0.6, 1.0 и 1.5).

Для каждой зависимости найти значение  $K_o$ , соответствующее минимуму среднего квадрата ошибки.

### Содержание отчёта

Отчёт по лабораторной работе должен содержать:

- структурную схему оптимизируемой системы;

- описание схемы;

- графики зависимостей $\varepsilon_c^2(K)$ ;

- осциллограммы входного, выходного сигналов и напряжения ошибки:

- оптимальные значения коэффициента усиления  $K$ , полученные теоретически и экспериментально;

- выводы по результатам оптимизации с анализом полученных зависимостей.

#### Контрольные вопросы

- 1. В чем заключается залача оптимизации?
- 2. Какие критерии используются при оптимизации?
- 3. Что такое параметрическая оптимизация?

4. Объясните экспериментальную зависимость среднего квадрата ошибки от коэффициента усиления.

5. Как изменится оптимальное значение коэффициента усиления при увеличении интенсивности помех?

6. Как изменится оптимальное значение коэффициента усиления при увеличении скорости изменения входного сигнала.

#### *СПИСОК ЛИТЕРАТУРЫ*

<span id="page-27-0"></span>1. Радиоавтоматика/ В.А.Бесекерский, А.А.Елисеев, А.В.Небылов и др.; Под ред. В.А.Бесекерского. –М.: Высшая шк., 1985. –271 с.

2. Коновалов Г.Ф. Радиоавтоматика. –М.: Высшая шк., 1985. –335 с.

3. Васильев К.К. Теория автоматического управления (следящие системы): Учебное пособие. –Ульяновск, 1999. –96 с.

4. Титце У., Шенк К. Полупроводниковая схемотехника: Справочное руководство. Пер. с нем. –М.: Мир. 1982.

#### **Учебное издание**

#### ТЕОРИЯ АВТОМАТИЧЕСКОГО УПРАВЛЕНИЯ

Сборник лабораторных работ

Составители: **Васильев** Константин Константинович **Елягин** Сергей Владимирович **Цветов** Михаил Александрович

Редактор Н.А. Евдокимова

Подписано в печать 30.10.2001. Формат 60×84/16. Бумага писчая. Печать трафаретная. Усл. печ. л. 1,63. Уч.-изд. л. 1,20. Тираж 100 экз. Заказ . Ульяновский государственный технический университет, 432027, Ульяновск, Сев. Венец, 32.

Типография УлГТУ, 432027, Ульяновск, Сев. Венец, 32.